## **Oracle® Banking Platform Collections**

Case Configuration Guide Release 2.6.2.0.0 **E95189-01**

May 2018

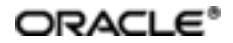

Oracle Banking Platform Collections Case Configuration Guide, Release 2.6.2.0.0

E95189-01

Copyright © 2011, 2018, Oracle and/or its affiliates. Allrights reserved.

This software and related documentation are provided under a license agreement containing restrictions on use and disclosure and are protected by intellectual property laws. Except as expressly permitted in your license agreement or allowed by law, you may not use, copy, reproduce, translate, broadcast, modify, license, transmit, distribute, exhibit, perform, publish or display any part, in any form, or by any means. Reverse engineering, disassembly, or decompilation of this software, unless required by law for interoperability, is prohibited.

The information contained herein is subject to change without notice and is not warranted to be error-free. If you find any errors, please report them to us in writing.

U.S. GOVERNMENT END USERS: Oracle programs, including any operating system, integrated software, any programs installed on the hardware, and/or documentation, delivered to U.S. Government end users are "commercial computer software" pursuant to the applicable Federal Acquisition Regulation and agency-specific supplementalregulations. As such, use, duplication, disclosure, modification, and adaptation of the programs, including any operating system, integrated software, any programs installed on the hardware, and/or documentation, shall be subject to license terms and license restrictions applicable to the programs. No other rights are granted to the U.S. Government.

This software or hardware is developed for general use in a variety of information management applications. It is not developed or intended for use in any inherently dangerous applications, including applications that may create a risk of personal injury. If you use this software or hardware in dangerous applications, then you shall be responsible to take all appropriate failsafe, backup, redundancy, and other measures to ensure its safe use. Oracle Corporation and its affiliates disclaim any liability for any damages caused by use of this software or hardware in dangerous applications.

Oracle and Java are registered trademarks of Oracle and/or its affiliates. Other names may be trademarks of their respective owners.

This software or hardware and documentation may provide access to or information on content, products and services from third parties. Oracle Corporation and its affiliates are not responsible for and expressly disclaim all warranties of any kind with respect to third-party content, products, and services. Oracle Corporation and its affiliates will not be responsible for any loss, costs, or damages incurred due to your access to or use of third-party content, products, or services.

## **Contents**

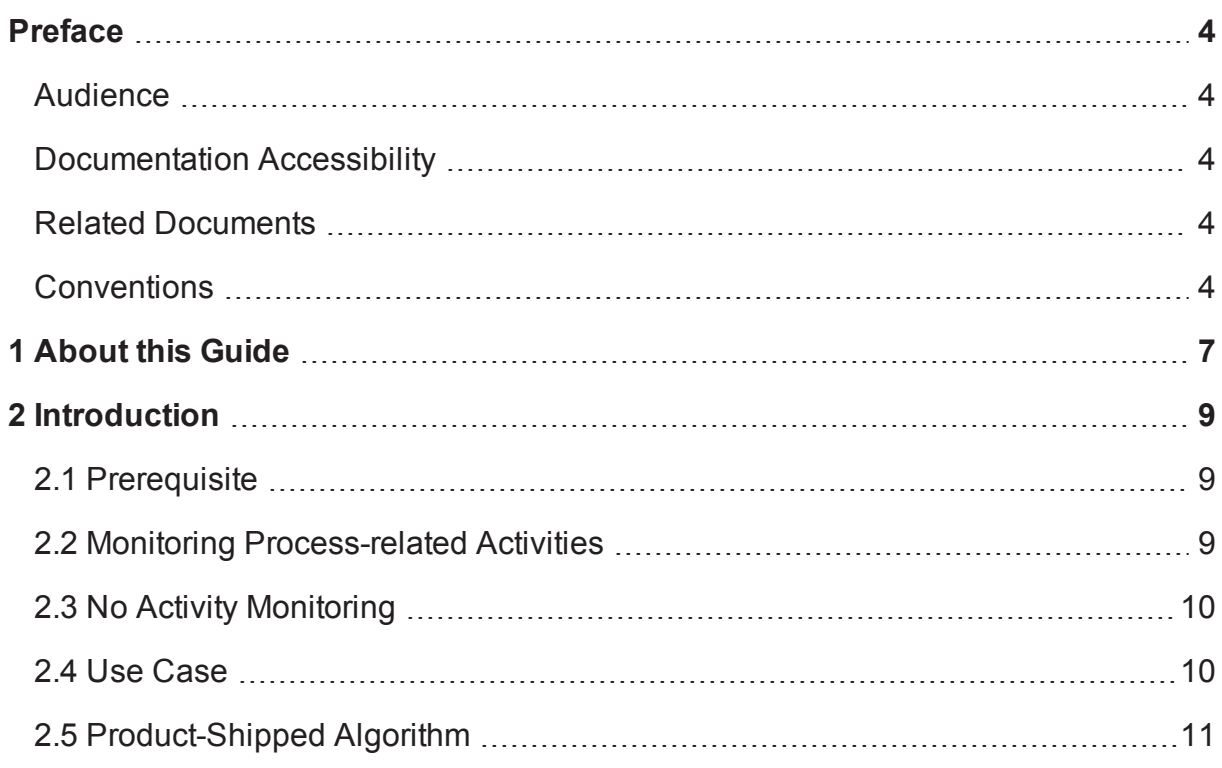

## **Preface**

<span id="page-3-0"></span>The Oracle Banking Platform Collections Case Configuration Guide helps you to configure SLA monitoring or No Activity monitoring.

This preface contains the following topics:

- **n** [Audience](#page-3-1)
- **n** [Documentation](#page-3-2) Accessibility
- **Related [Documents](#page-3-3)**
- **n** [Conventions](#page-3-4)

## <span id="page-3-1"></span>**Audience**

This document is intended for the following audience:

- **n** IT Deployment Team
- Consulting Staff
- **n** Administrators

## <span id="page-3-2"></span>**Documentation Accessibility**

For information about Oracle's commitment to accessibility, visit the Oracle Accessibility Program website at [http://www.oracle.com/us/corporate/accessibility/index.html.](http://www.oracle.com/us/corporate/accessibility/index.html)

#### **Access to Oracle Support**

Oracle customers have access to electronic support through My Oracle Support. For information, visit <http://www.oracle.com/us/corporate/accessibility/support/index.html#info> or visit <http://www.oracle.com/us/corporate/accessibility/support/index.html#trs> if you are hearing impaired.

## <span id="page-3-3"></span>**Related Documents**

For more information, see the following documentation:

<sup>n</sup> For information on the processes associated with collections, see the Oracle Banking Platform Collections Process Configuration Guide.

## <span id="page-3-4"></span>**Conventions**

The following text conventions are used in this document:

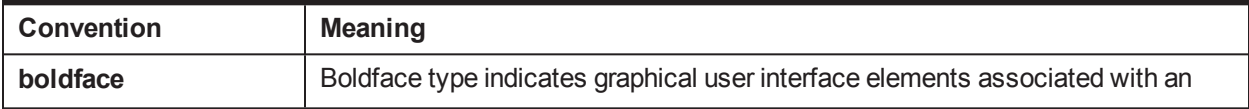

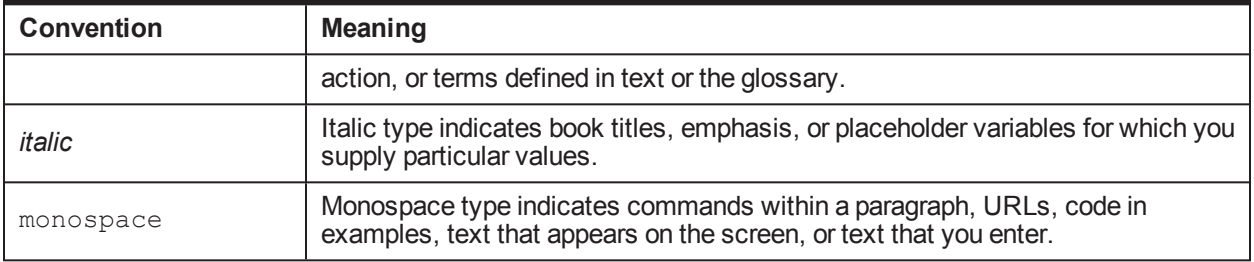

# **1 About this Guide**

<span id="page-6-0"></span>This guide is applicable for the following products:

- **n** Oracle Banking Platform
- Oracle Banking Enterprise Collections

References to Oracle Banking Platform or OBP in this guide apply to all the above mentioned products.

# **2 Introduction**

<span id="page-8-0"></span>This chapter provides information about the cases and related processes that are monitored and the configuration required for setting up monitoring.

## <span id="page-8-1"></span>**2.1 Prerequisite**

<span id="page-8-2"></span>The Auto Transition batch should be run daily by end of day.

## **2.2 Monitoring Process-related Activities**

OBP Collections requires monitoring the following controls defined for process-related activities:

- **No Activity monitor:** In the No Activity monitor,
	- Cases are assigned to collectors to work on them.
	- Failure to follow up within specified timeframe increases risk and may lead to compliance breach.
	- If the case remains unattended for a while, system triggers an alert for the user or supervisor to prompt for action.
	- This No Activity duration for triggering an alert depends on the process and stage in the process.

For example, failure to follow up on a broken Pay To Promise (PTP) within three days triggers an alert for the supervisor.

- <sup>n</sup> **Service Level Agreement (SLA) for a specific business activity:** In the SLA for a specific business activity, following aspects are monitored:
	- SLA related to compliance requirements: For example, assessment of hardship application must be completed in two weeks.
	- SLA for third parties and vendors: For example, lawyers must file a claim within two weeks after they have received full documentation.
	- SLA for internal activities related to process: For example, response to bankruptcy notification received from trustee has to be filed within ten days.

While these SLAs are monitored, a case status can move across multiple statuses. Pre-expiry notifications must be generated few days prior to SLA end date to ensure a timely follow-up. Business activity, that is being monitored, can be put on hold or cancelled due to some events in the case life cycle. SLA compliance data is required for vendor evaluation and pricing.

- <sup>n</sup> **Triggering periodic activities**: Periodic triggers of certain activities must occur, such as Collateral Valuation, and so on. This ensures that valuations are updated on regular intervals and guarantees accurate provisioning.
- <sup>n</sup> **Automatic transition of process to a different status:** A process may require to be transitioned to a different stage based on time elapsed or goals achieved.

## <span id="page-9-0"></span>**2.3 No Activity Monitoring**

OBP Collections provides the following capabilities for No Activity monitoring.

- n The No Activity monitoring process tracks the number of days since last activity on the case in that status. An activity can be:
	- A follow-up captured on a case
	- $\bullet$  A PTP taken on an account
- If the case remains without any activity for a period, the monitoring can trigger one or more of the following processes:
	- Create a To-do
		- <sup>o</sup> System creates a To-do process type for the case.
	- Re-allocate to other queue
		- <sup>o</sup> Case is flagged for reallocation.
		- $\circ$  Case is picked by the batch process at the end of day and then assigned to a queue as per configuration.
	- Prompt case to worklist after specified number of days
		- $\circ$  This sets up the display date for the case.
		- o Display date should be set as current business date plus number of days defined. However, if a display date is already present for the case, system should not update the same.
	- Change case status
		- <sup>o</sup> System transitions the case to a new status.
		- <sup>o</sup> All exit and entry validations apply.

If the case continues to stay without any activity, monitoring can further trigger one of the above outcomes indicating increased level of escalation.

## <span id="page-9-1"></span>**2.4 Use Case**

Consider an example with the following configuration for status Contact in early collections and the case is in manual calling queue.

*Table 2–1 Example of Mornitor Configuration*

| <b>Number of Days</b> | <b>Create To-do</b> | <b>Reallocate</b> | Worklist | <b>Next Status</b>       |
|-----------------------|---------------------|-------------------|----------|--------------------------|
|                       |                     |                   | 0 Days   |                          |
|                       | No Activity To-do   |                   |          |                          |
| 6                     |                     |                   |          | <b>Supervisor Review</b> |
| 10                    |                     |                   |          |                          |

So, as per the configuration:

- <sup>n</sup> If no activity is recorded on case for 2 days in this status, the case will be prompted into users worklist immediately.
- If the case remains without any activity for 6 days, case will move out of Contact status to Supervisor Review status.
- <sup>n</sup> If the case remains without any activity for 10 days, case will be marked for reallocation.

#### **Example**

Two monitoring steps are attached in [Figure](#page-10-1) 2–1. If there is no activity on the given case for 5 days, then as per first step, a To-Do is created of type that is configured. In addition, if there is no activity performed on case for 10 days, then the case is marked for reallocation and the case moves to next status.

#### <span id="page-10-1"></span>*Figure 2–1 Configure No Activity Monitoring*

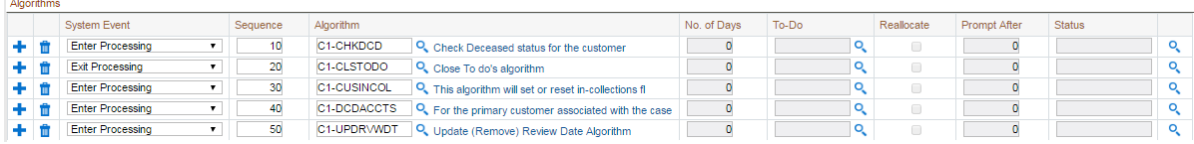

### <span id="page-10-0"></span>**2.5 Product-Shipped Algorithm**

The default **CS-MONITOR** algorithm shipped with OBP Collections handles No Activity monitor.

This algorithm determines if a case has been in its current status for long duration to be automatically transitioned to another status, or some other action needs to be taken on case.

If the case has been in its current status for more than the specified number of days, it is allowed to do the following activities as per configuration:

- $\blacksquare$  Create a To-do for a given to do type.
- Reallocate the case to a different queue.
- Set prompt days.
- **n** Transition to another status.

#### *Figure 2–2 Product-Shipped Algorithm*

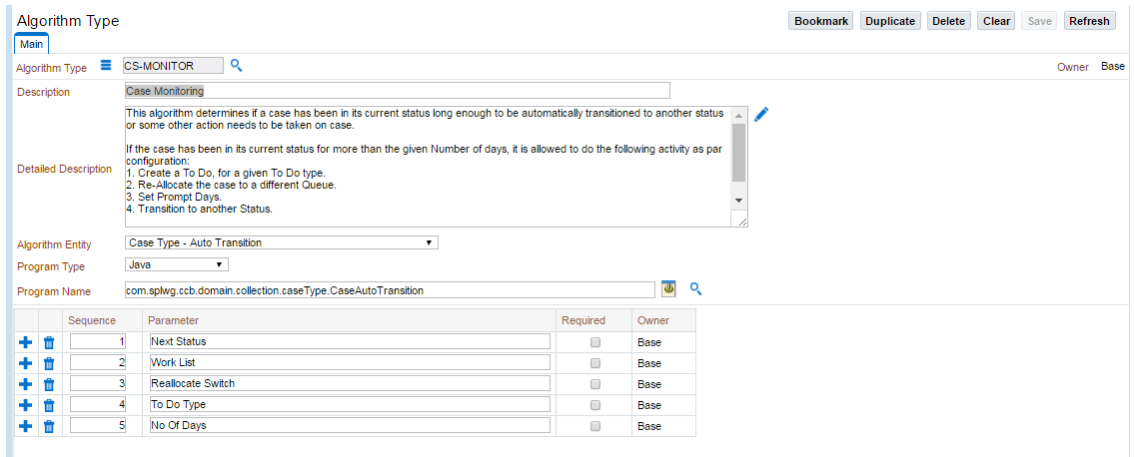

The soft parameter provided on this algorithm code must be left blank. The parameter is picked up from the case lifecycle screen for each monitoring steps that you have configured. There is no need to create new algorithm code for various parameters. The soft parameters are read directly from case config as shown in previous screenshot.

You cannot modify the number of parameters of this algorithm. This algorithm type is attached with the product and implementation can only override the Program Name by using Feature Configuration. This is onetime setup per implementation.

The product-shipped algorithm determines the No Activity monitor considering system date and time.